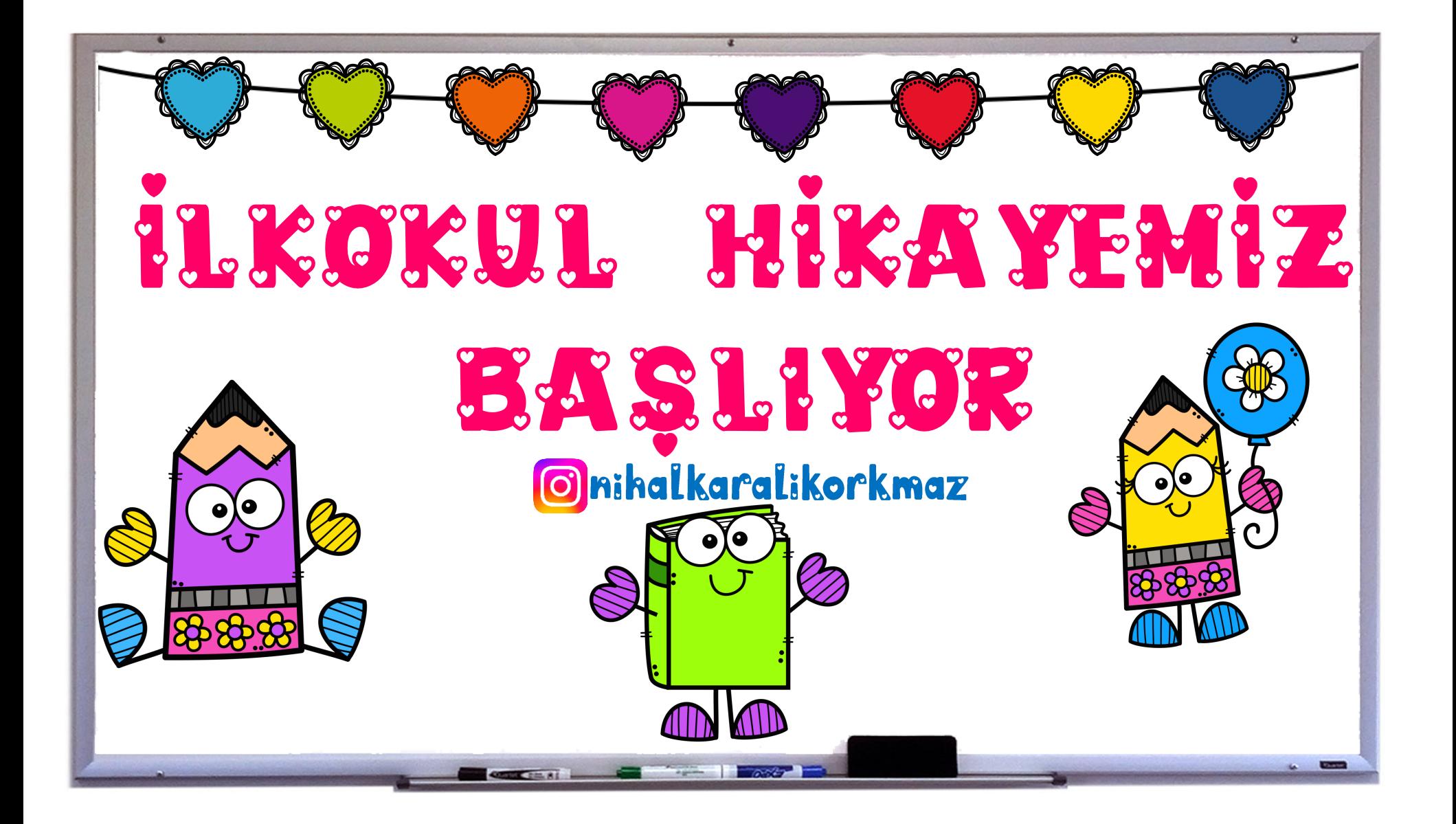

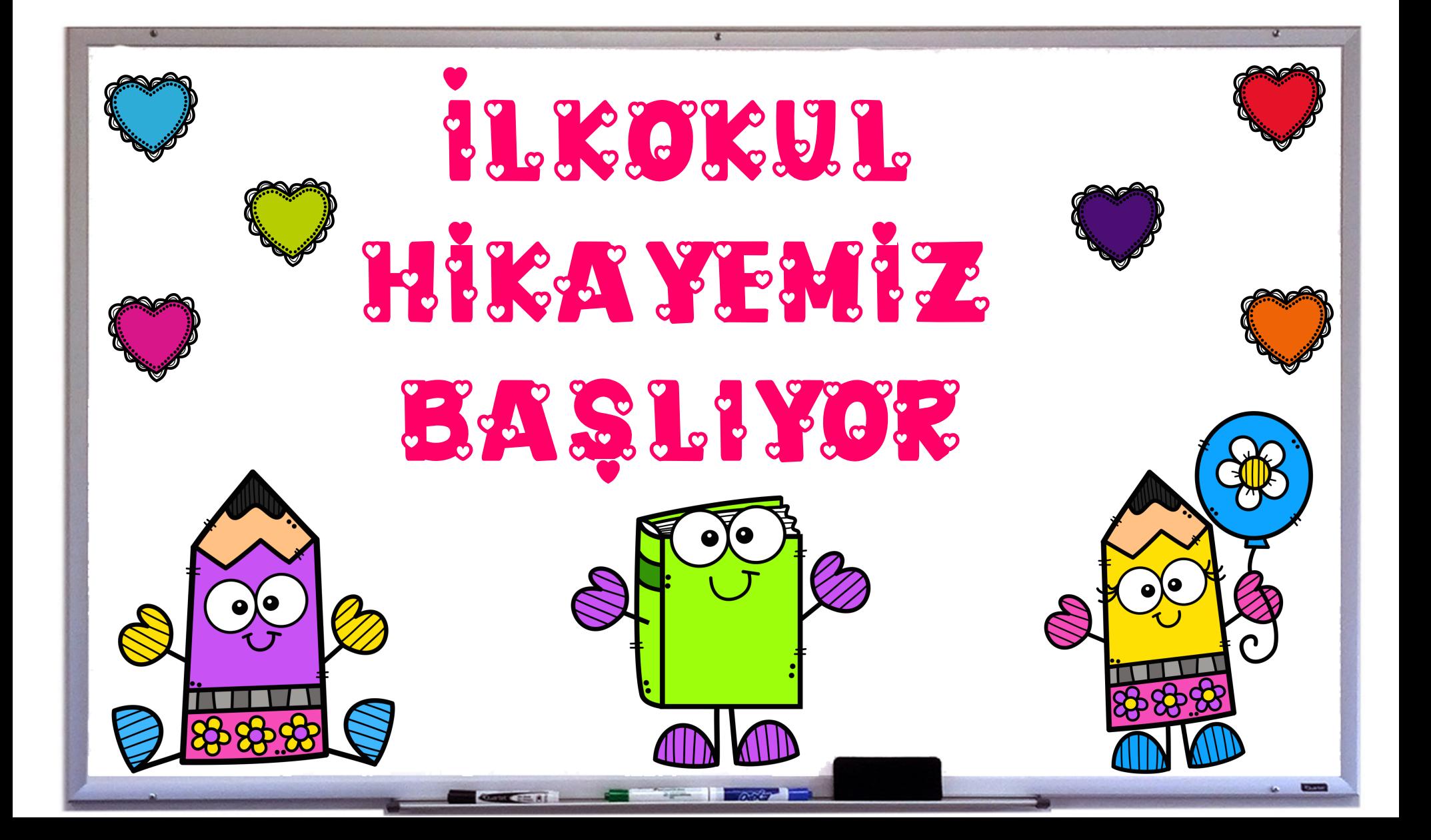

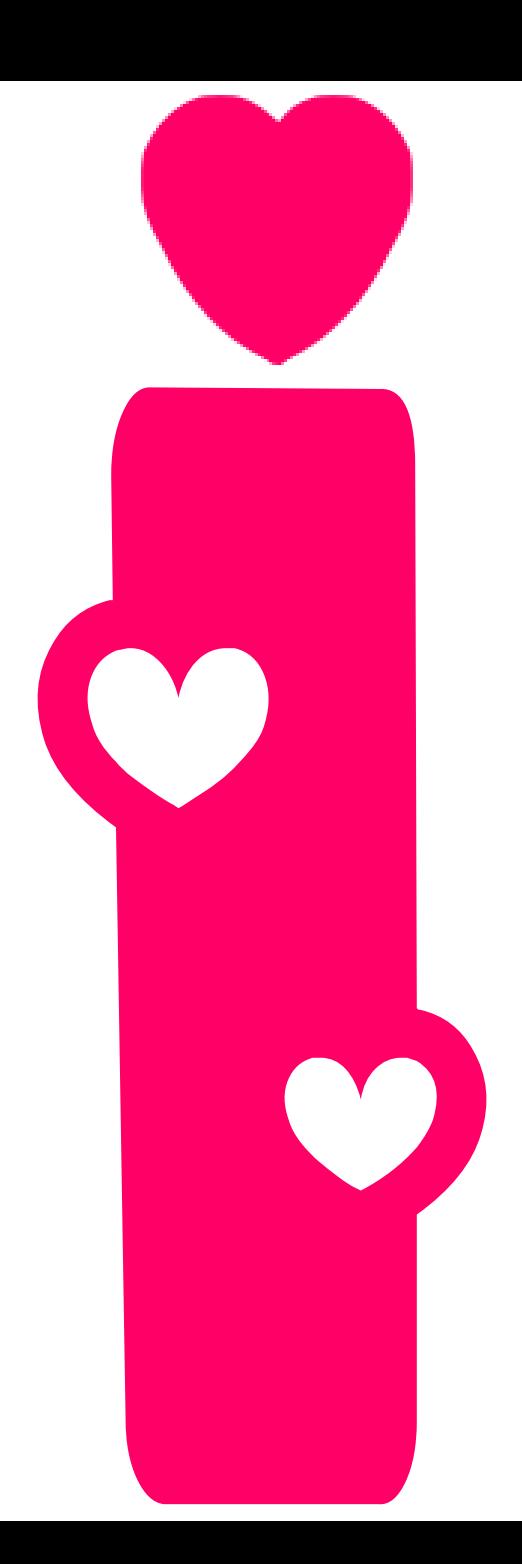

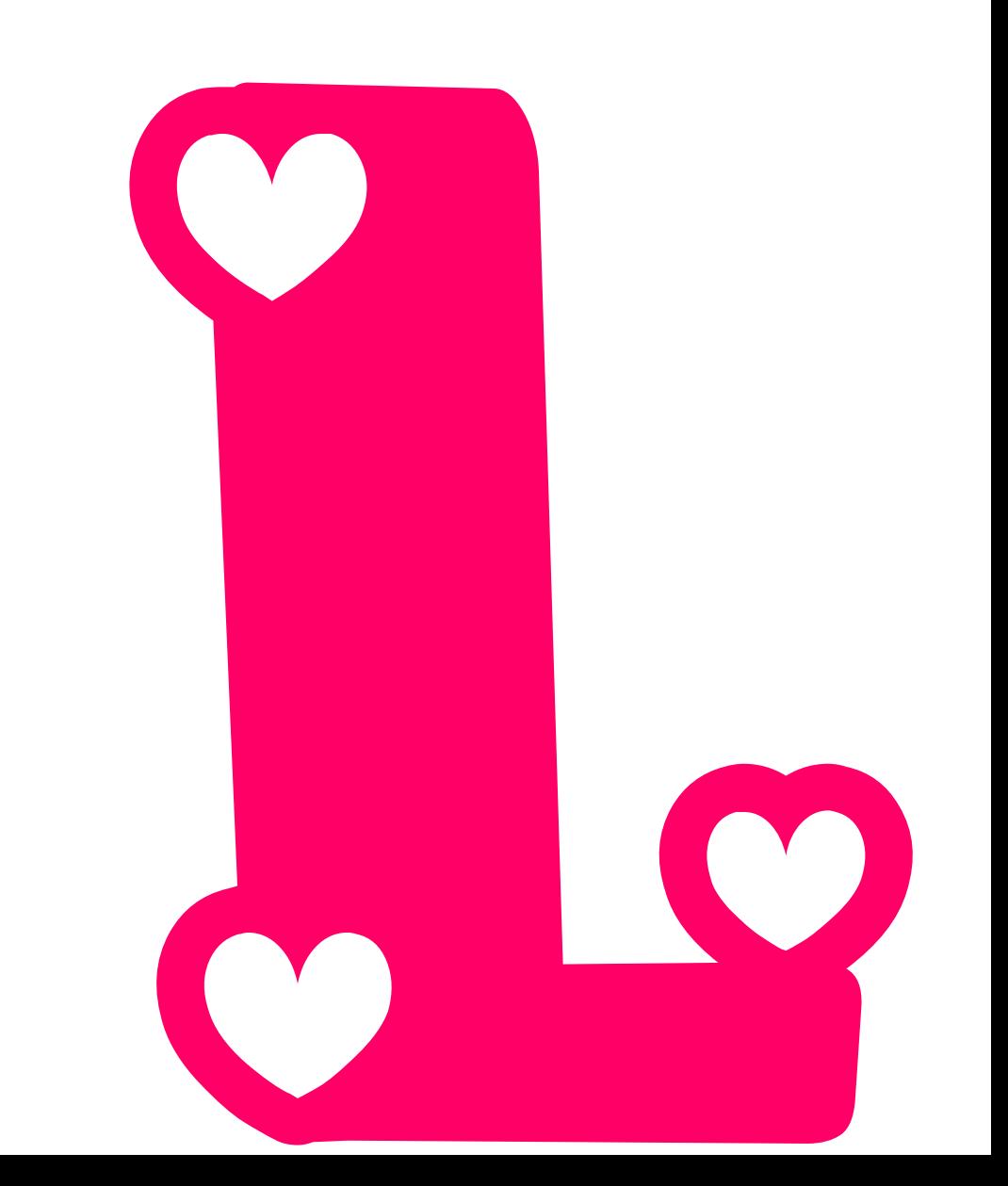

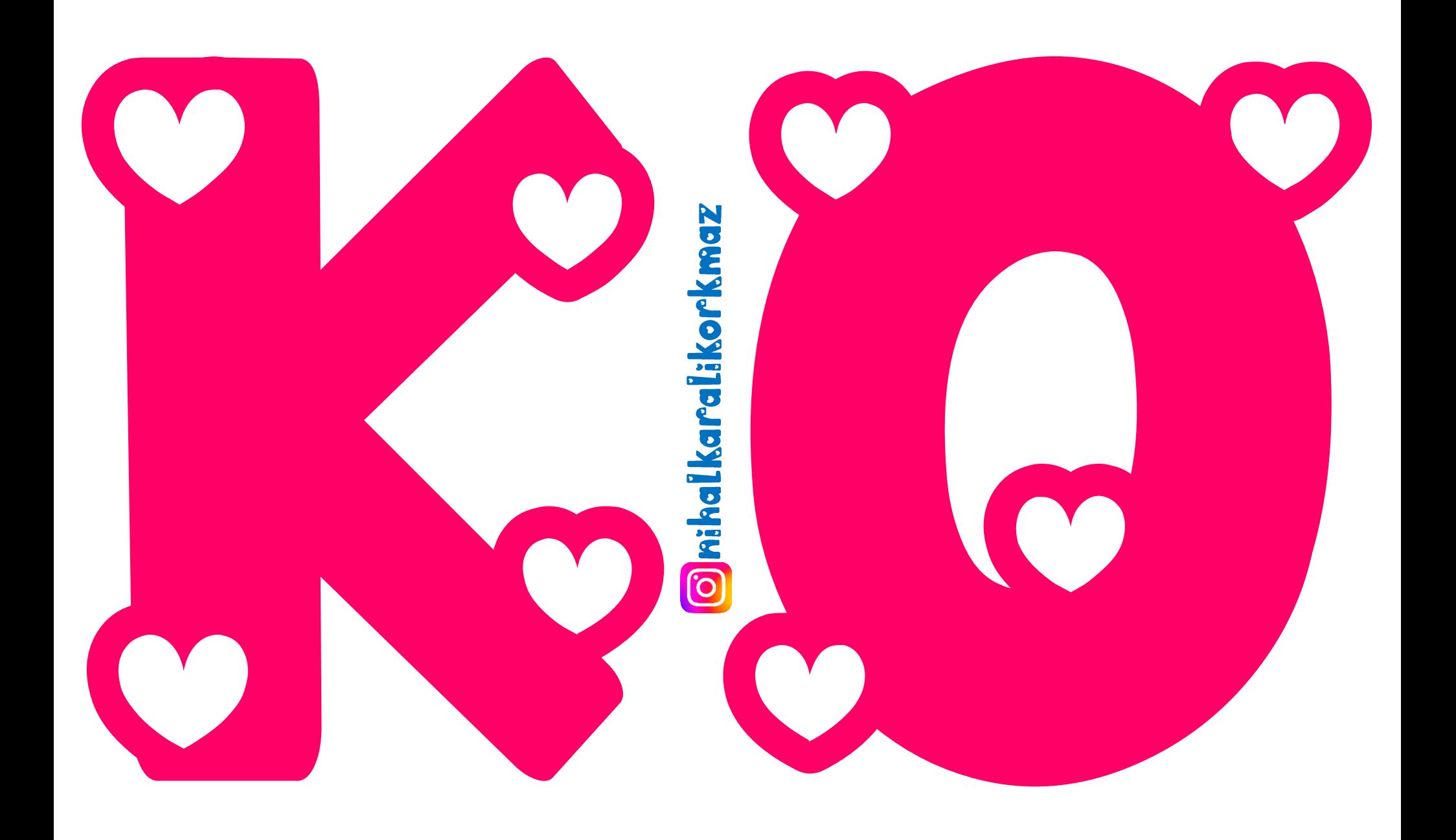

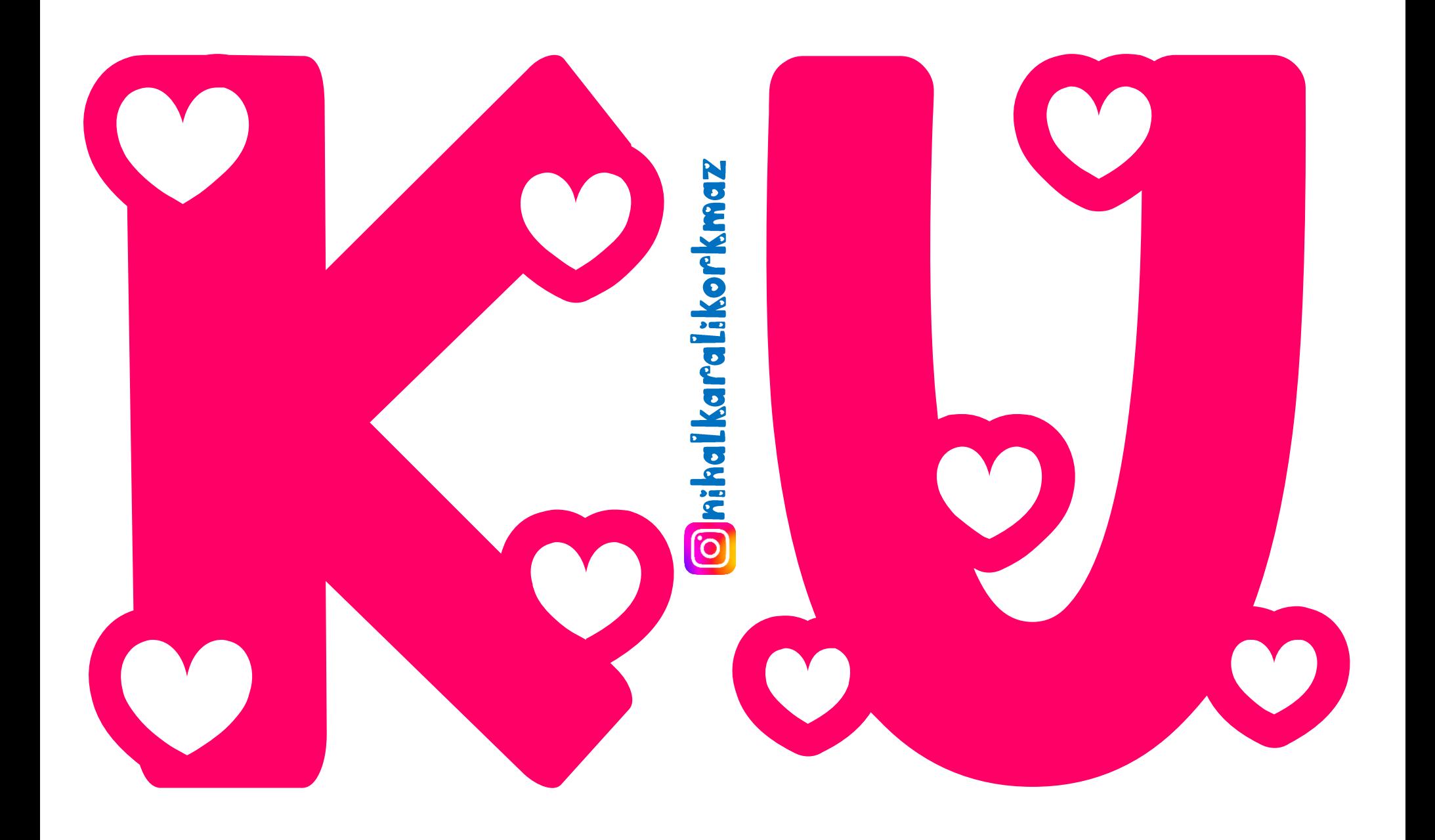

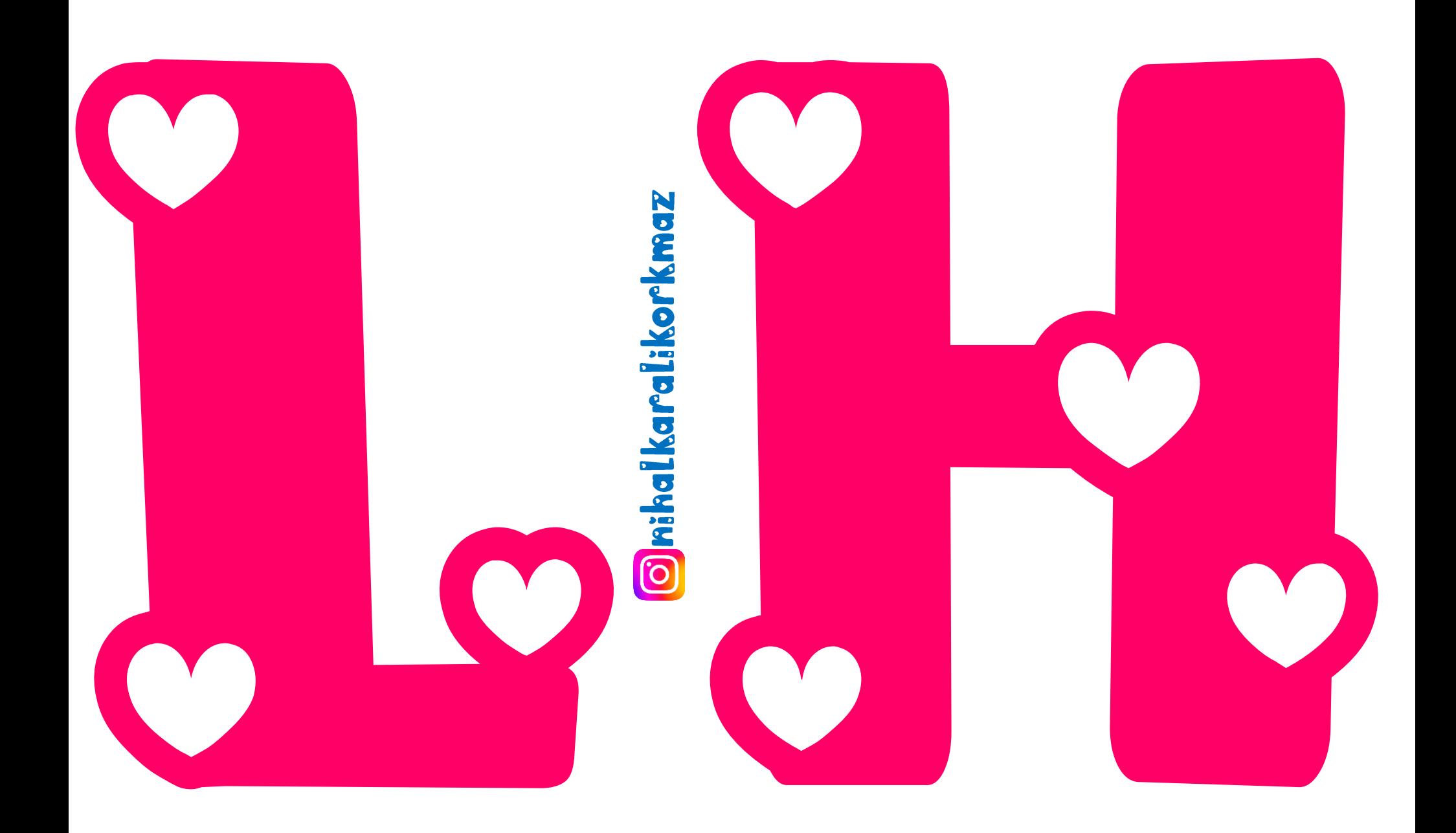

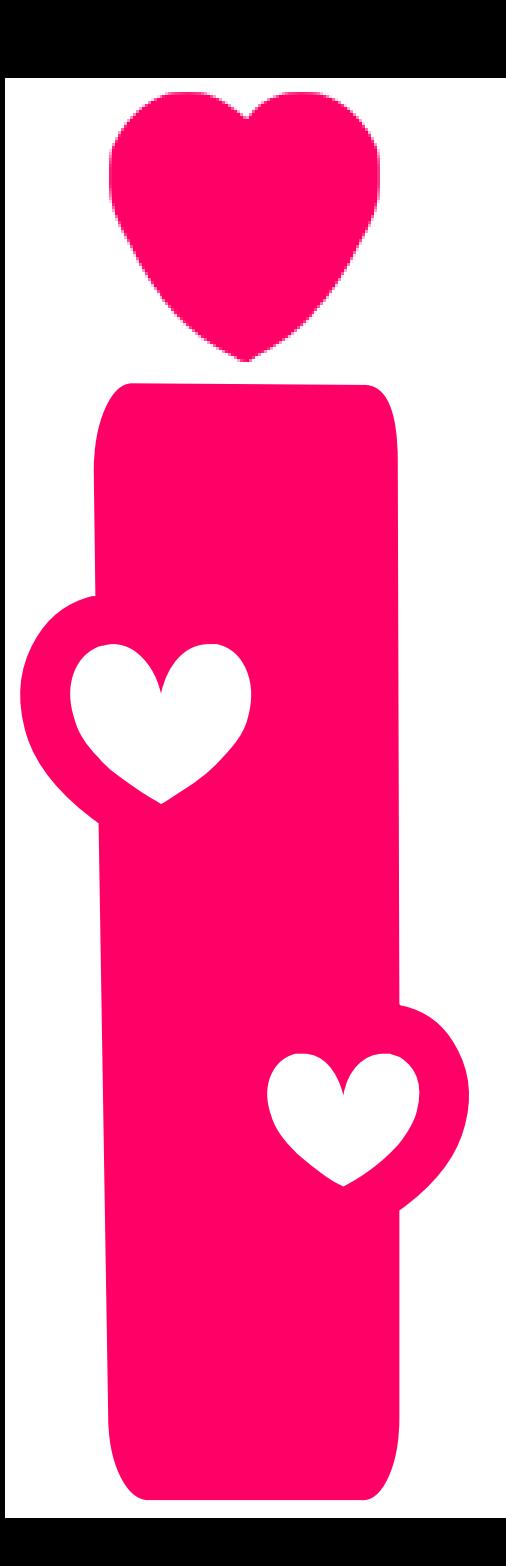

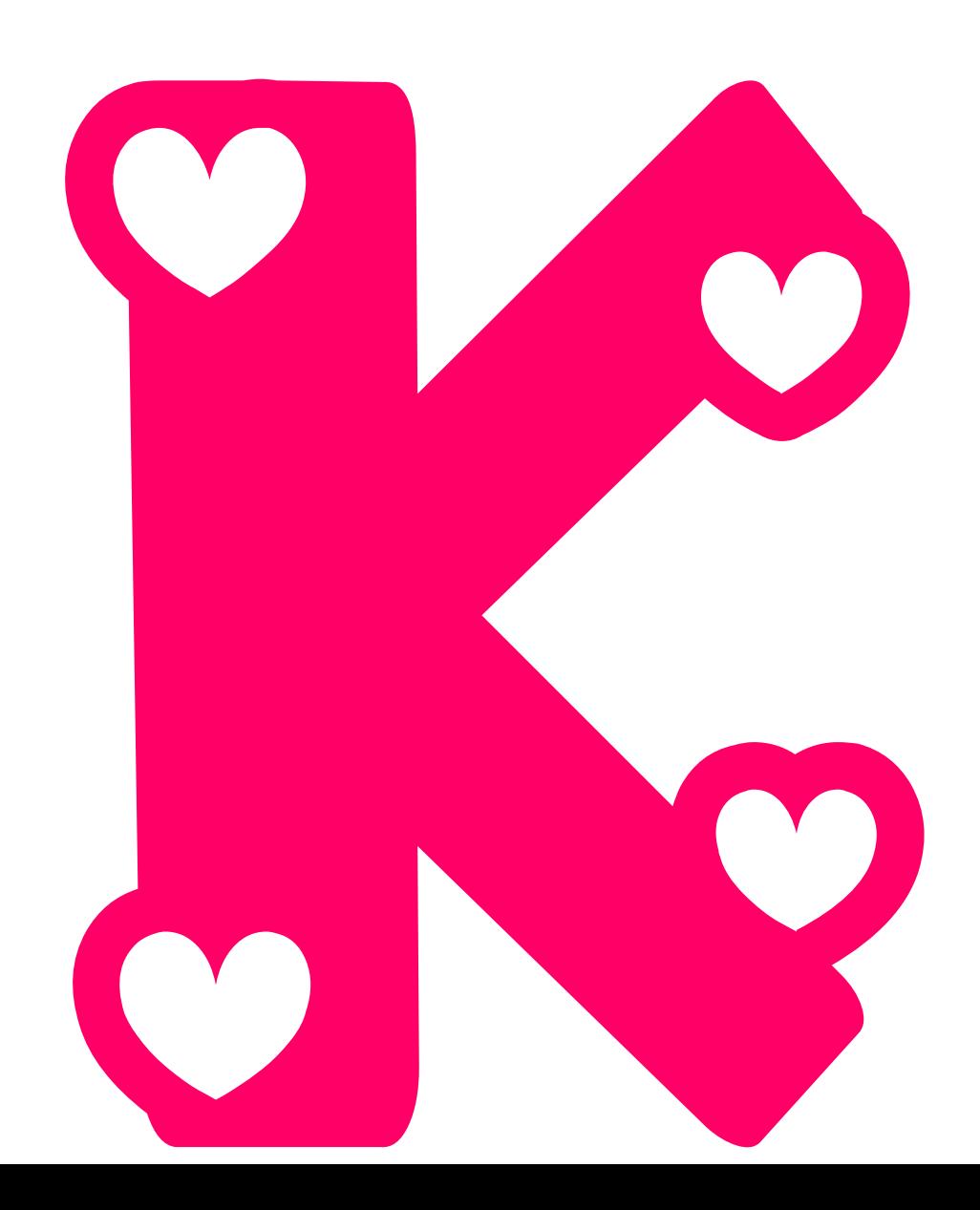

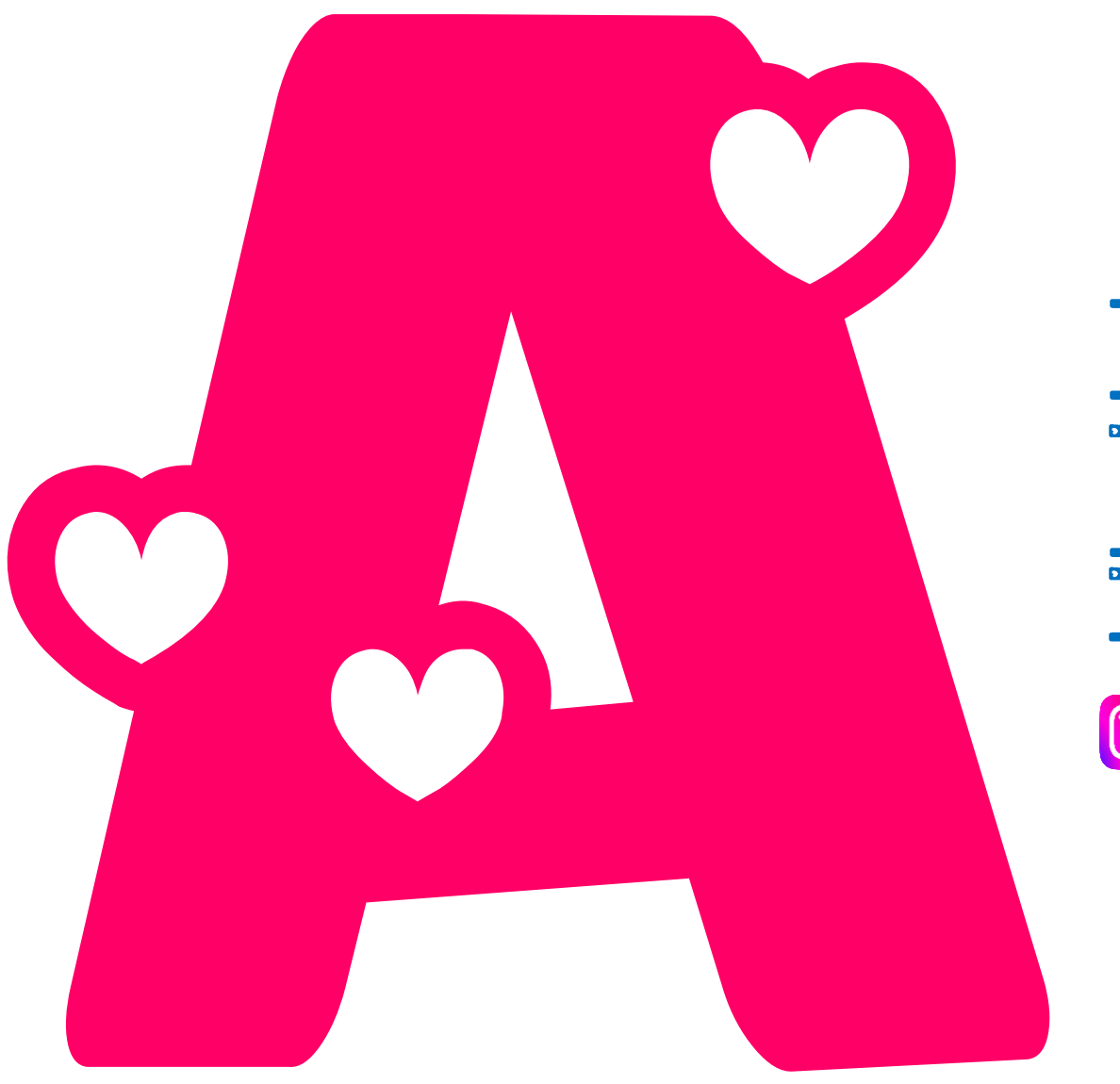

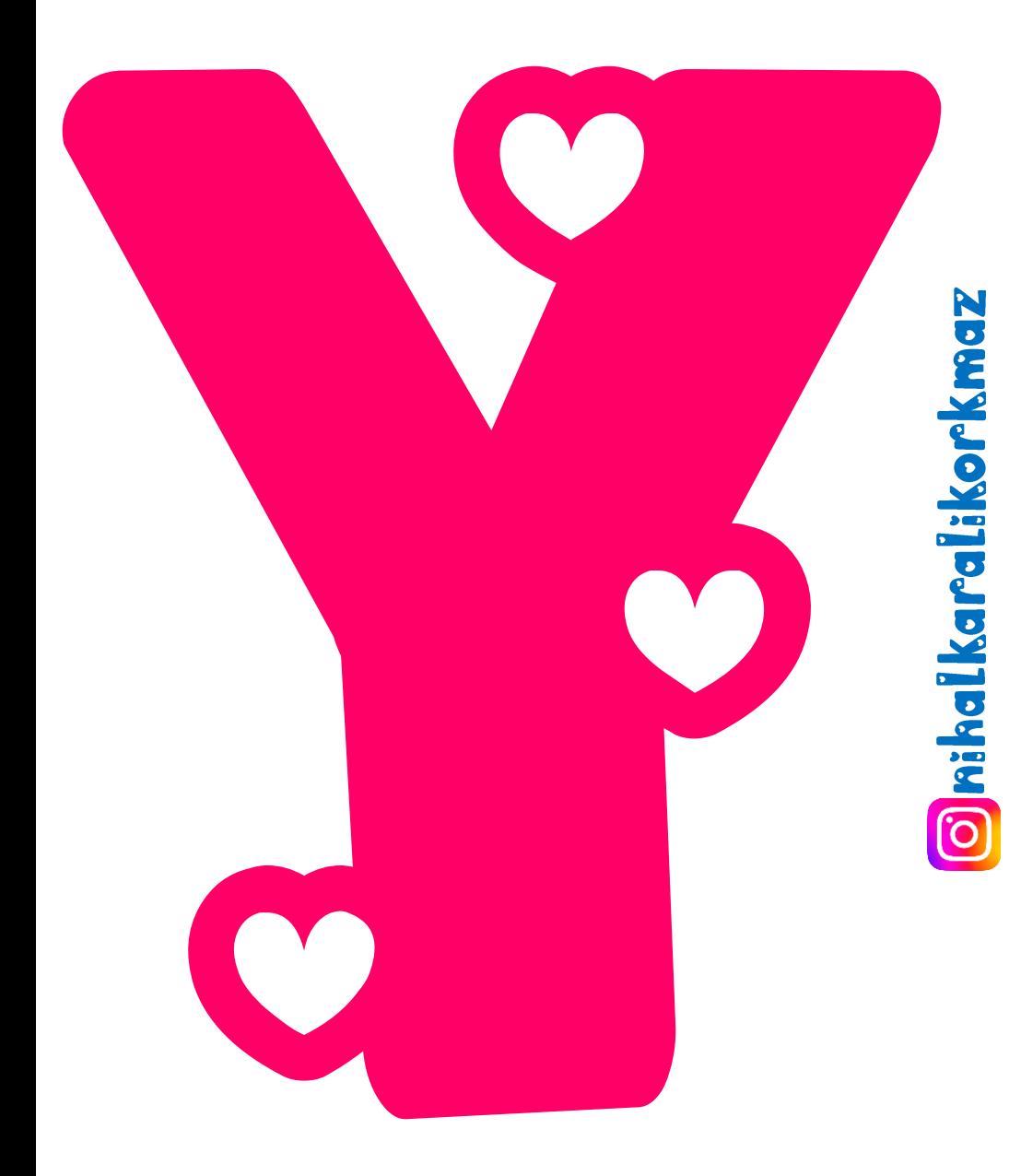

![](_page_9_Picture_0.jpeg)

![](_page_10_Picture_0.jpeg)

![](_page_11_Picture_0.jpeg)

![](_page_12_Picture_0.jpeg)

![](_page_13_Picture_0.jpeg)

![](_page_14_Picture_0.jpeg)

![](_page_15_Picture_0.jpeg)

![](_page_16_Picture_0.jpeg)

![](_page_17_Picture_0.jpeg)

![](_page_18_Picture_0.jpeg)

![](_page_19_Picture_0.jpeg)

![](_page_20_Picture_0.jpeg)

![](_page_21_Picture_0.jpeg)

![](_page_22_Picture_0.jpeg)

![](_page_23_Picture_0.jpeg)

### 21,22 ve 23.sayfada bulunan kalem ve kitap resimlerini büyük boy çıkarmak için ne yapabilirsiniz?

1- PDF dosyamızı açtıktan sonra «yazdır» diyoruz.

![](_page_23_Picture_32.jpeg)

2- Daha sonra «poster» kısmına tıklıyoruz.

![](_page_24_Figure_2.jpeg)

### Bu yöntemle tüm PDF dosyasındaki resmi daha büyük hale getirebilirsiniz<sup>©</sup>